• отсканируйте QR-код с помощью мобильного телефона

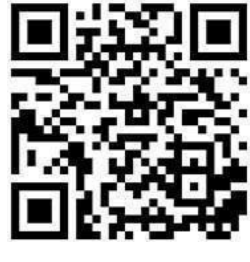

или

• нажмите на кнопку [«скачать»](https://spnavigator.ru/static/install.html)

## **Где найти номер SPNavigator**

## **Вариант 1.**

Перейдите на главный экран, нажав на значок «домик» внизу экрана. Журнал расположен в верхней части экрана.

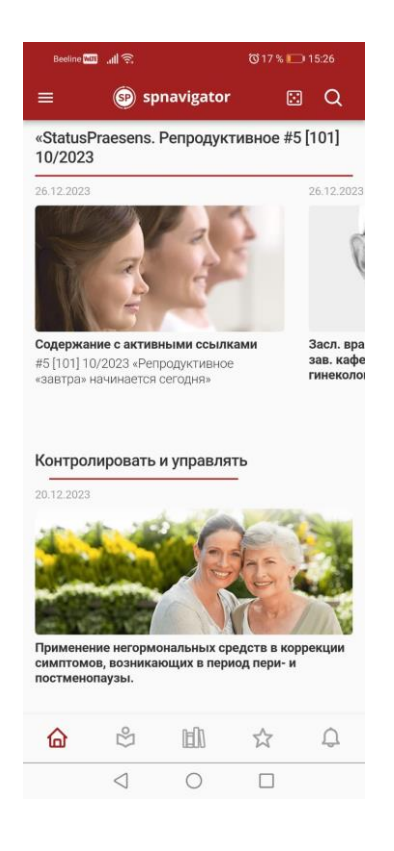

## **Вариант 2.**

Перейдите в раздел «Журнал», нажав на человечка с открытой книгой внизу экрана.

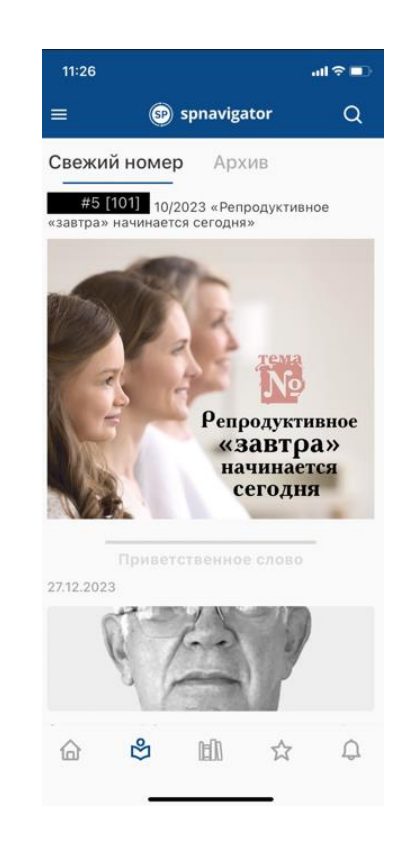